# **pytools 发布** *0.1.0*

**Charles**

**2022 年 09 月 17 日**

## **Contents**

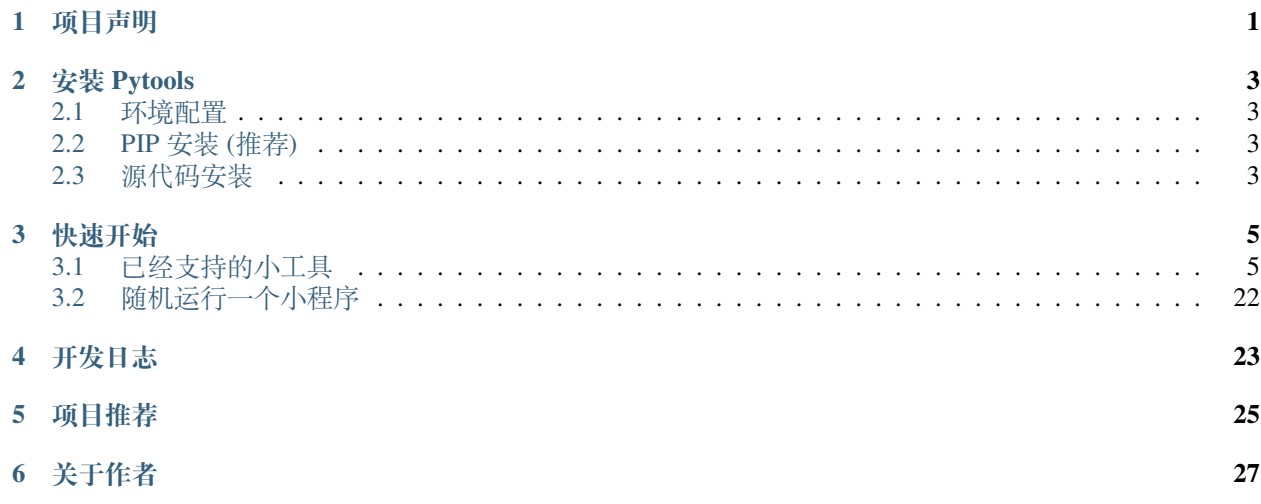

## 项目声明

<span id="page-4-0"></span>本项目仅供 python 爱好者学习使用, 禁止用于商业用途, 希望大家合理利用该项目

安装 Pytools

## <span id="page-6-1"></span><span id="page-6-0"></span>**2.1 环境配置**

- 操作系统: Linux or macOS or Windows
- Python 版本: Python3.6+
- Nodejs: 若需要使用 translator 等小工具, 需要安装最新版本的[Nodejs](https://nodejs.org/en/)。
- LAV Filters: 若需要在 Windows 上使用音乐播放器等小工具, 需要安装[LAV Filters](http://files.1f0.de/lavf/LAVFilters-0.65.exe)。

## <span id="page-6-2"></span>**2.2 PIP 安装 (推荐)**

在终端运行如下命令即可 (请保证 python 在环境变量中):

pip install pikachupytools --upgrade

## <span id="page-6-3"></span>**2.3 源代码安装**

## **1. 在线安装**

运行如下命令即可在线安装:

pip install git+https://github.com/CharlesPikachu/pytools.git@master

#### **2. 离线安装**

利用如下命令下载 pytools 源代码到本地:

git clone https://github.com/CharlesPikachu/pytools.git

接着, 切到 pytools 目录下:

cd pytools

最后运行如下命令进行安装:

python setup.py install

## 快速开始

## <span id="page-8-1"></span><span id="page-8-0"></span>**3.1 已经支持的小工具**

## **3.1.1 简易端口扫描器**

## **1. 公众号文章链接**

暂无

{

}

#### **2. 功能介绍**

简单的端口扫描工具。

## **3. 调用示例代码**

**from pytools import** pytools

```
tool_client = pytools.pytools()
tool_client.execute('portscanner', config={'target_ip': '127.0.0.1'})
```
## **4.config 中支持的参数**

target\_ip: 目 标IP地 址, 默 认 值"127.0.0.1", port\_min: 最 小IP地 址, 默 认 值"0", port\_max: 最 大IP地 址, 默 认 值"65535", savedir: 扫描结果保存文件夹, 默认值".", savename: 扫 描 结 果 保 存 文 件 名, 默 认 值"result.txt",

## **3.1.2 简易计时器**

**1. 公众号文章链接**

[点击查看](https://mp.weixin.qq.com/s/8HcXQjcsyegYzp_yt1cE5w)

**2. 功能介绍**

简单的计时工具。

```
3. 调用示例代码
```
**from pytools import** pytools

```
tool_client = pytools.pytools()
tool_client.execute('timer')
```
#### **4.config 中支持的参数**

start\_color: 开 始 计 时 的 时 候 的 字 体 颜 色, 默 认 值"white", stop\_color: 结 束 计 时 的 时 候 的 字 体 颜 色, 默 认 值"red", title: 软件显示的标题, 默认值"简易计时器 -- Charles的皮卡丘",

## **3.1.3 邮箱安全性验证工具**

**1. 公众号文章链接**

[点击查看](https://mp.weixin.qq.com/s/9u1CIa8MdoiXGGdPqae8fA)

{

}

### **2. 功能介绍**

验证邮箱密码是否存在泄露。

#### **3. 调用示例代码**

**from pytools import** pytools

```
tool_client = pytools.pytools()
tool_client.execute('emailsecurity', config={'emails': ['1159254961@qq.com']})
```
#### **4.config 中支持的参数**

```
emails: 需要验证的emails列表, 默认值"['stevenlmh@163.com', 'hubeiyangyi@163.com',
,→'h465932675@163.com', 'xiajiahao456@163.com', 'zhangaorui1@163.com', 'babby126@163.
,→com', 'a794685816@163.com', 'zzw67090@163.com', 'maye915@163.com',
,→'mao164951618@163.com', 'mczhoulei2011@163.com']",
   check_mode: 验 证 使 用 的 网 站, 目 前 支 持"Firefox"和"Haveibeenpwned", 默 认 值 为
,→"Haveibeenpwned",
   hibp_api_key: 网 站 服 务 需 要 的api(需 要 自 己 购 买), 默 认 值 为
,→"e0c4c2b5c7304030912b2251e15d7dac", 该key来 源 于 网 络,
}
```
{

## **3.1.4 简易计算器**

#### **1. 公众号文章链接**

[点击查看](https://mp.weixin.qq.com/s/x6ygDEWHiYX10AP4y8e3MA)

**2. 功能介绍**

简单的计算器。

```
3. 调用示例代码
```
**from pytools import** pytools

```
tool_client = pytools.pytools()
tool_client.execute('calculator')
```
#### **4.config 中支持的参数**

```
title: 软件显示的标题, 默认值"简易计算器 -- Charles的皮卡丘",
root_size: 软 件 大 小, 默 认 值"(320, 420)",
```
## **3.1.5 根据 IP 地址查询地理信息小工具**

#### **1. 公众号文章链接**

[点击查看](https://mp.weixin.qq.com/s/lYWxt00erojeSoyRWA1R5g)

{

}

### **2. 功能介绍**

根据输入的 IP 地址查询地理坐标。

**3. 调用示例代码**

**from pytools import** pytools

```
tool_client = pytools.pytools()
tool_client.execute('iplocationquery', config={'ipaddress': '202.108.23.153'})
```
#### **4.config 中支持的参数**

ipaddress: 需 要 查 询 的IP地 址, 默 认 值"202.108.23.153",

## **3.1.6 简易时钟**

#### **1. 公众号文章链接**

[点击查看](https://mp.weixin.qq.com/s/8JPxEHGZ2u7dsEUJS-9WbQ)

{

}

**2. 功能介绍**

简单的时钟。

**3. 调用示例代码**

**from pytools import** pytools

```
tool_client = pytools.pytools()
tool_client.execute('clock')
```
**4.config 中支持的参数**

```
title: 软件显示的标题, 默认值"简易时钟 -- Charles的皮卡丘",
time_deltas: 时 分 秒 的 偏 移 量, 默 认 值"(0, 0, 0)",
```
## **3.1.7 快递查询系统**

#### **1. 公众号文章链接**

[点击查看](https://mp.weixin.qq.com/s/haNR8Yr9RsSXaTd0jl5PFA)

{

}

**2. 功能介绍**

根据快递单号查询快递。

### **3. 调用示例代码**

**from pytools import** pytools

```
tool_client = pytools.pytools()
tool_client.execute('inquiryexpress')
```
**4.config 中支持的参数**

title: 软件显示的标题, 默认值"快递查询系统 -- Charles的皮卡丘",

## **3.1.8 二维码生成器**

**1. 公众号文章链接**

## [点击查看](https://mp.weixin.qq.com/s/XFmumQbQP4d9qf6HQBLVnA)

{

}

**2. 功能介绍**

根据输入文字生成二维码。

**3. 调用示例代码**

**from pytools import** pytools

```
tool_client = pytools.pytools()
tool_client.execute('qrcodegenerator')
```
### **4.config 中支持的参数**

title: 软件显示的标题, 默认值"二维码生成器 —— Charles的皮卡丘",

{

}

## **3.1.9 音乐播放器**

**1. 公众号文章链接**

[点击查看](https://mp.weixin.qq.com/s/SUyRNz_M7B6bcdV7-YxlZQ)

**2. 功能介绍**

简单的音乐播放器。

```
3. 调用示例代码
```
**from pytools import** pytools

```
tool_client = pytools.pytools()
tool_client.execute('musicplayer')
```
#### **4.config 中支持的参数**

title: 软件显示的标题, 默认值"音乐播放器 -- Charles的皮卡丘",

## **3.1.10 鲁迅名言查询系统**

#### **1. 公众号文章链接**

[点击查看](https://mp.weixin.qq.com/s/dQ8NfwFDoZw-6c1SPEl0aw)

{

}

## **2. 功能介绍**

查询某句话鲁迅有没有说过。

#### **3. 调用示例代码**

**from pytools import** pytools

```
tool_client = pytools.pytools()
tool_client.execute('luxunsentencesquery')
```
#### **4.config 中支持的参数**

title: 软件显示的标题, 默认值"鲁迅名言查询系统 -- Charles的皮卡丘",

#### **3.1.11 奔跑的猫**

**1. 公众号文章链接**

[点击查看](https://mp.weixin.qq.com/s/8Fgzb8JiAoNSJqUanSi85Q)

{

}

**2. 功能介绍**

仿 MAC 上的奔跑的猫小软件。

```
3. 调用示例代码
```

```
from pytools import pytools
```

```
tool_client = pytools.pytools()
tool_client.execute('runcat')
```
#### **4.config 中支持的参数**

monitor\_type: 监 视 类 型, 支 持"cpu"和"memory", 默 认 值"cpu",

## **3.1.12 新年贺卡生成器**

**1. 公众号文章链接**

[点击查看](https://mp.weixin.qq.com/s/XCPkiXrKGZrVpNvyRlzgvA)

{

}

#### **2. 功能介绍**

生成新年贺卡的小软件。

## **3. 调用示例代码**

**from pytools import** pytools

```
tool_client = pytools.pytools()
tool_client.execute('newyearcardgenerator')
```
#### **4.config 中支持的参数**

```
title: 软件显示的标题, 默认值"新年贺卡生成器 -- Charles的皮卡丘",
```
## **3.1.13 仿抖音表白神器**

#### **1. 公众号文章链接**

[点击查看](https://mp.weixin.qq.com/s/wMxMrx07ZeOfYEXpuGYVsg)

{

}

**2. 功能介绍**

仿抖音表白小软件。

## **3. 调用示例代码**

```
from pytools import pytools
```

```
tool_client = pytools.pytools()
tool_client.execute('naughtyconfession')
```
#### **4.config 中支持的参数**

title: 软件显示的标题, 默认值"来自一位喜欢你的小哥哥",

{

}

## **3.1.14 多肉数据查询系统**

**1. 公众号文章链接**

[点击查看](https://mp.weixin.qq.com/s/1_PzYVkMXwXrCiHBP5nZtQ)

**2. 功能介绍**

查询多肉品种的小软件。

```
3. 调用示例代码
```
**from pytools import** pytools

```
tool_client = pytools.pytools()
tool_client.execute('succulentquery')
```
#### **4.config 中支持的参数**

title: 软件显示的标题, 默认值"多肉数据查询系统 -- Charles的皮卡丘",

## **3.1.15 艺术签名生成器**

#### **1. 公众号文章链接**

[点击查看](https://mp.weixin.qq.com/s/CYxAgJZdEc87XIRcqWgRqw)

{

}

### **2. 功能介绍**

生成艺术签名的小软件。

### **3. 调用示例代码**

**from pytools import** pytools

```
tool_client = pytools.pytools()
tool_client.execute('artsigngenerator')
```
#### **4.config 中支持的参数**

title: 软 件 显 示 的 标 题, 默 认 值"艺 术 签 名 生 成 器 — — Charles的 皮 卡 丘",

## **3.1.16 给定中文名的性别猜测器**

**1. 公众号文章链接**

[点击查看](https://mp.weixin.qq.com/s/NS3DfRpIfw5wFsV3EaqEzQ)

{

}

**2. 功能介绍**

给定中文名,判断性别的小软件。

**3. 调用示例代码**

**from pytools import** pytools

```
tool_client = pytools.pytools()
tool_client.execute('genderpredictor')
```
#### **4.config 中支持的参数**

title: 软件显示的标题, 默认值"给定中文名的性别猜测器 - - Charles的皮卡丘",

#### **3.1.17 成语接龙小软件**

**1. 公众号文章链接**

[点击查看](https://mp.weixin.qq.com/s/ncgl2OBUZsE77gOy1gclYg)

{

}

**2. 功能介绍**

成语接龙小软件。

**3. 调用示例代码**

**from pytools import** pytools

```
tool_client = pytools.pytools()
tool_client.execute('idiomsolitaire')
```
#### **4.config 中支持的参数**

title: 软件显示的标题, 默认值"成语接龙小软件 -- Charles的皮卡丘",

## **3.1.18 特朗普推特生成器**

#### **1. 公众号文章链接**

[点击查看](https://mp.weixin.qq.com/s/KO_nWpejIqQNKZgbCBfWEQ)

{

}

**2. 功能介绍**

生成特朗普风格的推特的小软件。

**3. 调用示例代码**

```
from pytools import pytools
```

```
tool_client = pytools.pytools()
tool_client.execute('trumptweetsgenerator')
```
#### **4.config 中支持的参数**

title: 软件显示的标题, 默认值"特朗普推特生成器 -- Charles的皮卡丘",

{

}

## **3.1.19 身份证信息查询工具**

#### **1. 公众号文章链接**

[点击查看](https://mp.weixin.qq.com/s/2zljIGm-5WlRCq68ADXSiw)

## **2. 功能介绍**

根据身份证号推断个人信息的小软件。

#### **3. 调用示例代码**

```
from pytools import pytools
```

```
tool_client = pytools.pytools()
tool_client.execute('idcardquery')
```
#### **4.config 中支持的参数**

title: 软件显示的标题, 默认值"身份证信息查询工具 - Charles的皮卡丘",

## **3.1.20 视频播放器**

#### **1. 公众号文章链接**

[点击查看](https://mp.weixin.qq.com/s/pG6SwhfNSWZuHxuMcEQZog)

{

}

## **2. 功能介绍**

简单的视频播放器。

### **3. 调用示例代码**

**from pytools import** pytools

```
tool_client = pytools.pytools()
tool_client.execute('videoplayer')
```
#### **4.config 中支持的参数**

title: 软件显示的标题, 默认值"视频播放器 -- Charles的皮卡丘",

#### **3.1.21 春联生成器**

**1. 公众号文章链接**

[点击查看](https://mp.weixin.qq.com/s/L1gmiMJ-M8T-QgSeJckYEw)

{

}

#### **2. 功能介绍**

根据主题自动生成春联的小软件。

#### **3. 调用示例代码**

**from pytools import** pytools

```
tool_client = pytools.pytools()
tool_client.execute('coupletgenerator')
```
#### **4.config 中支持的参数**

```
title: 软件显示的标题, 默认值"春联生成器 -- Charles的皮卡丘",
   api_key: https://console.bce.baidu.com/#/index/
,→overview申 请 到 的 对 联 生 成 器 所 需 的api_key,
   secret_key: https://console.bce.baidu.com/#/index/
,→overview申 请 到 的 对 联 生 成 器 所 需 的secret_key,
}
```
## **3.1.22 翻译软件**

#### **1. 公众号文章链接**

[点击查看](https://mp.weixin.qq.com/s/SWR-bUdqfpn3NxR5OgCYlg)

{

#### **2. 功能介绍**

简单的翻译软件。

### **3. 调用示例代码**

```
from pytools import pytools
```

```
tool_client = pytools.pytools()
tool_client.execute('translator')
```
#### **4.config 中支持的参数**

title: 软件显示的标题, 默认值"翻译软件 -- Charles的皮卡丘",

#### **3.1.23 桌面宠物**

## **1. 公众号文章链接**

[点击查看](https://mp.weixin.qq.com/s/4kOzdRXmrxzR88QcYYSFvQ)

{

}

#### **2. 功能介绍**

简单的桌面宠物, 有皮卡丘。

#### **3. 调用示例代码**

**from pytools import** pytools

```
tool_client = pytools.pytools()
tool_client.execute('desktoppet')
```
**4.config 中支持的参数**

ACTION\_DISTRIBUTION: 连贯动作的图片索引, 默认值"[['1', '2', '3'], ['4', '5', '6', *,→*'7', '8', '9', '10', '11'], ...]", PET\_ACTIONS\_MAP: 宠物素材路径, 默认值"{'pet\_1': ACTION\_DISTRIBUTION}", pet\_type: 指 定 宠 物 类 型, 支 持'bingdwendwen', 'pikachu', 'fox', 'blackcat'和 *,→*'whitecat', }

## **3.1.24 让电脑主板上的蜂鸣器哼歌**

**1. 公众号文章链接**

[点击查看](https://mp.weixin.qq.com/s/-yT1NxAUTN8hzZs76qzqjQ)

{

**2. 功能介绍**

让电脑主板上的蜂鸣器哼歌。

**3. 调用示例代码**

**from pytools import** pytools

```
tool_client = pytools.pytools()
tool_client.execute('computersinger')
```
#### **4.config 中支持的参数**

title: 软件显示的标题, 默认值"让电脑主板上的蜂鸣器哼歌 -- Charles的皮卡丘",

## **3.1.25 你生日那天的宇宙**

#### **1. 公众号文章链接**

[点击查看](https://mp.weixin.qq.com/s/hJDcRHNHT1Zc0akctvWqsA)

{

}

{

}

#### **2. 功能介绍**

查看你生日那天哈勃望远镜拍到的宇宙。

#### **3. 调用示例代码**

```
from pytools import pytools
```

```
tool_client = pytools.pytools()
tool_client.execute('hubbleseeonbirthday')
```
## **4.config 中支持的参数**

title: 软件显示的标题, 默认值"你生日那天的宇宙 -- Charles的皮卡丘",

## **3.1.26 动态更新地球壁纸**

**1. 公众号文章链接**

[点击查看](https://mp.weixin.qq.com/s/pDZpzzpd1g5bodtFdEROEg)

**2. 功能介绍**

将当前卫星拍到的照片设置为电脑壁纸。

```
3. 调用示例代码
```
**from pytools import** pytools

```
tool_client = pytools.pytools()
tool_client.execute('earthwallpaper')
```
#### **4.config 中支持的参数**

```
cache_dir: 缓 存 文 件 夹, 默 认 值"download",
zoom_level: 缩 放 比 例, 默 认 值"4",
```
## **3.1.27 电影小助手**

#### **1. 公众号文章链接**

[点击查看](https://mp.weixin.qq.com/s/VlwCyD99YBYhIbwG4rYN3A)

{

}

### **2. 功能介绍**

电影查询小工具。

#### **3. 调用示例代码**

**from pytools import** pytools

```
tool_client = pytools.pytools()
tool_client.execute('moviehelper')
```
#### **4.config 中支持的参数**

暂 无

## **3.1.28 邮件控制电脑**

#### **1. 公众号文章链接**

[点击查看](https://mp.weixin.qq.com/s/KnG-mncegaB35v5THAUJXQ)

#### **2. 功能介绍**

利用邮件远程控制电脑。

#### **3. 调用示例代码**

```
from pytools import pytools
```

```
tool_client = pytools.pytools()
tool_client.execute('controlpcbyemail')
```
#### **4.config 中支持的参数**

```
time_interval: 失败重复尝试次数, 默认值"5"
options: 选 项, 默 认 值
{
   "sender": {
       "email": "xxx@qq.com"
   },
   "receiver": {
       "email": "xxx@sina.com",
       "password": "",
       "pop3_server": "pop.sina.com",
       "smtp_server": "smtp.sina.com",
       "enable_ssl": false,
       "port": 0,
       }
}
word2cmd_dict: 命 令 字 典, 默 认 值
{
   "关 机": "shutdown -s -t 00",
   "取 消 关 机": "shutdown -a",
   "锁 屏": "rundll32.exe user32.dll,LockWorkStation",
   "截 屏": "screenshot",
}
```
## **3.1.29 放烟花特效**

## **1. 公众号文章链接**

[点击查看](https://mp.weixin.qq.com/s/wzz_7gKIt7iU-7kM_9o_pw)

#### **2. 功能介绍**

实现放烟花特效。

## **3. 调用示例代码**

```
from pytools import pytools
tool_client = pytools.pytools()
tool_client.execute('playfireworks')
```
#### **4.config 中支持的参数**

暂 无

## **3.1.30 Arxiv 小助手**

#### **1. 公众号文章链接**

[点击查看](https://mp.weixin.qq.com/s/XypPxlWmzbRoEEEhusEXJA)

**2. 功能介绍**

定时给自己推送 arxiv 上自己感兴趣的论文。

```
3. 调用示例代码
```
**from pytools import** pytools

```
tool_client = pytools.pytools()
tool_client.execute('arxivhelper', config={'time_interval': 3600*5, 'server_key':
,→'SCT118858TwORPoXsvuaPP1Cri50qkUpOf', 'keywords_list': ['continual learning']})
```
#### **4.config 中支持的参数**

```
time_interval: 每 隔 多 少 秒 搜 索 一 次arxiv, 默 认 值 为5*3600秒, 即5小 时,
server_key: server酱的key值, 到http://sc.ftqq.com/3.version申请即可, 默认值为None,
keywords_list: 我 们 感 兴 趣 的 论 文 关 键 字 列 表, 默 认 值 为['continual learning'],
history_filename: 缓 存 文 件, 默 认 值 为'cache.pkl',
```
## **3.1.31 乌克兰地图查询系统**

**1. 公众号文章链接**

[点击查看](https://mp.weixin.qq.com/s/zthIMtWqF7mJiIlXy1-bsA)

{

}

**2. 功能介绍**

简单的乌克兰地图查询系统。

**3. 调用示例代码**

```
from pytools import pytools
```

```
tool_client = pytools.pytools()
tool_client.execute('ukrainemap')
```
#### **4.config 中支持的参数**

title: 软件显示的标题, 默认值"乌克兰地图查询系统 -- Charles的皮卡丘",

{

}

## **3.1.32 苏联笑话生成器**

#### **1. 公众号文章链接**

[点击查看](https://mp.weixin.qq.com/s/PUTJxDLpCVRSaUzvarizEQ)

```
2. 功能介绍
```
简单的苏联笑话生成器。

```
3. 调用示例代码
```
**from pytools import** pytools

```
tool_client = pytools.pytools()
tool_client.execute('sovietgenerator')
```
#### **4.config 中支持的参数**

title: 软件显示的标题, 默认值"苏联笑话生成器 -- Charles的皮卡丘",

## **3.1.33 稳中向好生成器**

#### **1. 公众号文章链接**

[点击查看](https://mp.weixin.qq.com/s/mH9LyIdHe1uX2E3oAjlIoQ)

{

}

## **2. 功能介绍**

简单的稳中向好生成器。

### **3. 调用示例代码**

**from pytools import** pytools

```
tool_client = pytools.pytools()
tool_client.execute('goodgoodgenerator')
```
#### **4.config 中支持的参数**

title: 软件显示的标题, 默认值"稳中向好生成器 -- Charles的皮卡丘",

#### **3.1.34 天眼查**

**1. 公众号文章链接**

[点击查看](https://mp.weixin.qq.com/s/IpaOCq1600JyIf9QWieoTQ)

{

}

**2. 功能介绍**

天眼查 GUI 版本。

**3. 调用示例代码**

```
from pytools import pytools
```

```
tool_client = pytools.pytools()
tool_client.execute('tianyancha')
```
**4.config 中支持的参数**

title: 软件显示的标题, 默认值"天眼查 —— Charles的皮卡丘",

## **3.1.35 盗取浏览器里的账号密码**

**1. 公众号文章链接**

[点击查看](https://mp.weixin.qq.com/s/sotiVBWrFxcyYAgdRJ5ydA)

{

}

#### **2. 功能介绍**

盗取浏览器里的账号密码。

#### **3. 调用示例代码**

**from pytools import** pytools

```
tool_client = pytools.pytools()
tool_client.execute('decryptbrowser')
```
#### **4.config 中支持的参数**

savename: 保 存 盗 取 的 账 号 密 码 的 文 件 名, 默 认 值 为"results.csv",

## **3.1.36 国内访问 Github 一键加速脚本**

#### **1. 公众号文章链接**

[点击查看](https://mp.weixin.qq.com/s/OEWi5y_AbM1jE526LCp4aw)

{

}

**2. 功能介绍**

国内访问 Github 一键加速脚本。

### **3. 调用示例代码**

**from pytools import** pytools

```
tool_client = pytools.pytools()
tool_client.execute('githubacceleration')
```
#### **4.config 中支持的参数**

```
domains: Github相 关 的 域 名 列 表, 默 认 为"None", 即 自 动 生 成,
hosts_path: 需 要 修 改 的hosts文 件 路 径, 默 认 为"None", 即 自 动 生 成,
```
(下页继续)

{

(续上页)

proxies: 抓 取 域 名 对 应 的 IP 地 址 时 使 用 的 代 理,

## **3.1.37 文件夹图标批量修改**

**1. 公众号文章链接**

[点击查看](https://mp.weixin.qq.com/s/40QlSkwQ-ezpeDiPWlkUAg)

}

## **2. 功能介绍**

文件夹图标批量修改。

#### **3. 调用示例代码**

```
from pytools import pytools
```

```
tool_client = pytools.pytools()
tool_client.execute('modifyfoldericon', config={'icon_path': r'D:\icon.ico'})
```
#### **4.config 中支持的参数**

icon\_path: 目 标 图 标 路 径,

## **3.1.38 " 羊了个羊" 小助手**

```
1. 公众号文章链接
```
[点击查看](https://mp.weixin.qq.com/s/Kj0s67IaNzU9s0ywAmNayg)

{

}

{

}

## **2. 功能介绍**

" 羊了个羊" 小助手。

#### **3. 调用示例代码**

```
from pytools import pytools
```

```
tool_client = pytools.pytools()
tool_client.execute('sheepsheep', {'user_t': 'xxx'})
```
#### **4.config 中支持的参数**

user\_t: 每个用户特有的t值, 需要自己抓包获取,

## <span id="page-25-0"></span>**3.2 随机运行一个小程序**

写如下代码,保存并运行即可:

```
import random
from pytools import pytools
tool_client = pytools.pytools()
all_supports = tool_client.getallsupported()
tool_client.execute(random.choice(list(all_supports.values())))
```
## 开发日志

#### <span id="page-26-0"></span>**2021-12-24**

- 版本号: v0.1.5,
- 更新内容: 集成了简易端口扫描器, 二维码生成器,鲁迅名言查询系统,仿抖音表白神器等 28 款小工 具。

### **2022-01-05**

- 版本号: v0.1.6,
- 更新内容: 修复快递查询系统接口。

### **2022-01-25**

- 版本号: v0.1.7,
- 更新内容: 更好地适配 Linux 平台。

#### **2022-01-31**

- 版本号: v0.1.8,
- 更新内容: 添加放烟花特效。

#### **2022-02-12**

- 版本号: v0.1.9,
- 更新内容: 添加 arxiv 小助手。

#### **2022-02-13**

- 版本号: v0.1.10,
- 更新内容: 升级桌面宠物,支持冰墩墩版本。

#### **2022-02-14**

- 版本号: v0.1.11,
- 更新内容: 修复 Linux 上无法运行问题和 pyinstaller 打包的问题。

#### **2022-02-15**

- 版本号: v0.1.12,
- 更新内容: 添加乌克兰地图查询系统。

#### **2022-03-01**

- 版本号: v0.1.13,
- 更新内容: 升级桌面宠物,支持语音对话。

#### **2022-03-01**

- 版本号: v0.1.14,
- 更新内容: 升级桌面宠物,鲁棒性增强。

#### **2022-03-08**

- 版本号: v0.1.15,
- 更新内容: 修复桌面宠物无法语音唤醒冰墩墩的问题。

#### **2022-03-24**

- 版本号: v0.1.16,
- 更新内容: 部分 Bug 修复。

#### **2022-04-20**

- 版本号: v0.1.17,
- 更新内容: 支持苏联笑话生成器。

#### **2022-04-25**

- 版本号: v0.1.18,
- 更新内容: 支持稳中向好生成器。

#### **2022-05-06**

- 版本号: v0.1.19-v0.1.20,
- 更新内容: 支持天眼查。

#### **2022-05-09**

- 版本号: v0.1.21,
- 更新内容: 支持盗取浏览器里的账号密码。

#### **2022-05-11**

- 版本号: v0.1.22,
- 更新内容: 支持国内访问 Github 一键加速脚本。

#### **2022-05-16**

- 版本号: v0.1.23,
- 更新内容: 支持文件夹图标批量修改。

#### **2022-09-17**

- 版本号: v0.1.24,
- 更新内容: " 羊了个羊" 小助手。

## 项目推荐

- <span id="page-28-0"></span>• [制作小游戏](https://github.com/CharlesPikachu/Games)
- [模拟登录系列](https://github.com/CharlesPikachu/DecryptLogin)
- [音乐下载器](https://github.com/CharlesPikachu/musicdl)
- [视频下载器](https://github.com/CharlesPikachu/videodl)
- [实用工具](https://github.com/CharlesPikachu/pytools)
- [玩转微信](https://github.com/CharlesPikachu/pikachuwechat)
- [图像语义分割框架](https://github.com/SegmentationBLWX/sssegmentation)
- [美化图片或视频](https://github.com/CharlesPikachu/pydrawing)
- [图像压缩算法](https://github.com/CharlesPikachu/imagecompressor)
- [免费代理工具](https://github.com/CharlesPikachu/freeproxy)
- [美丽的星空图](https://github.com/CharlesPikachu/constellation)
- [论文下载器](https://github.com/CharlesPikachu/paperdl)
- [终端看中华人民共和国国务院新闻办公室](https://github.com/CharlesPikachu/sciogovterminal)
- [代码自由](https://github.com/CharlesPikachu/codefree)
- [深度学习小案例](https://github.com/CharlesPikachu/deeplearningtoys)
- [数据分析相关的小项目](https://github.com/CharlesPikachu/dataanalysis)
- [图片下载器](https://github.com/CharlesPikachu/imagedl)
- [从零开始实现一个深度学习框架](https://github.com/CharlesPikachu/pytoydl)
- [小说下载器](https://github.com/CharlesPikachu/noveldl)

## 关于作者

<span id="page-30-0"></span>学生党, 主要研究方向是计算机视觉, 顺便对信息安全感兴趣。 我的个人微信公众号是: Charles\_pikachu (欢迎搜索关注,或者搜"Charles 的皮卡丘") 我的 Github 账号是: <https://github.com/CharlesPikachu> (欢迎搜索关注) 我的知乎账号是: [https://www.zhihu.com/people/charles\\_pikachu](https://www.zhihu.com/people/charles_pikachu) (欢迎搜索关注) 我的 B 站账号是: <https://space.bilibili.com/406756145> (欢迎搜索关注) 个人邮箱: charlesblwx@gmail.com